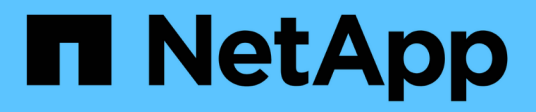

# **Installation von SnapManager**

SnapManager for SAP

NetApp April 19, 2024

This PDF was generated from https://docs.netapp.com/de-de/snapmanager-sap/unix-installation-7mode/task-smsap-isg-integrate-with-sap-br-tools.html on April 19, 2024. Always check docs.netapp.com for the latest.

# **Inhalt**

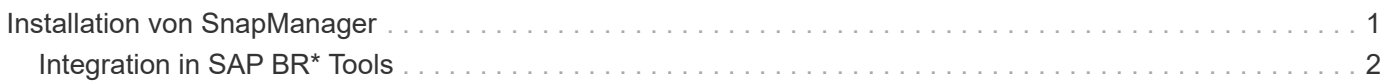

# <span id="page-2-0"></span>**Installation von SnapManager**

Sie müssen SnapManager auf jedem Host installieren, auf dem die Datenbank, die Sie sichern möchten, ausgeführt wird.

# **Was Sie brauchen**

Sie müssen SnapDrive für UNIX auf dem Datenbank-Host installiert und eine Verbindung zum Speichersystem hergestellt haben.

Informationen zum Installieren SnapDrive und Herstellen einer Verbindung zum Storage-System finden Sie in der Dokumentation von SnapDrive für UNIX.

# **Über diese Aufgabe**

Sie müssen eine SnapManager-Instanz pro Datenbank-Host installieren. Wenn Sie eine RAC-Datenbank (Real Application Cluster) verwenden und die RAC-Datenbank sichern möchten, müssen Sie SnapManager auf allen Hosts der RAC-Datenbank installieren.

1. Laden Sie das SnapManager für SAP Installationspaket für UNIX von der NetApp Support Site herunter und kopieren Sie es auf das Host-System.

# ["NetApp Downloads: Software"](http://mysupport.netapp.com/NOW/cgi-bin/software)

- 2. Melden Sie sich beim Datenbank-Host als Root-Benutzer an.
- 3. Navigieren Sie in der Eingabeaufforderung zum Verzeichnis, in dem Sie das Installationspaket kopiert haben.
- 4. Machen Sie das Installationspaket ausführbar:

# **chmod 755** *install\_package.bin*

5. Install-SnapManager:

# *./install\_package.bin*

- 6. Drücken Sie Enter Um fortzufahren.
- 7. Führen Sie folgende Schritte aus:
	- a. Ändern Sie den Standardwert des Betriebssystembenutzers in **ora** *sid*, Wo *sid* Ist die Systemkennung der Datenbank.
	- b. Drücken Sie Enter Um den Standardwert für die Betriebssystemgruppe anzunehmen.

Der Standardwert für die Gruppe ist *dba*.

c. Drücken Sie Enter Um den Standardwert für den Starttyp zu akzeptieren.

Die Konfigurationsübersicht wird angezeigt.

8. Überprüfen Sie die Konfigurationsübersicht, und drücken Sie Enter Um fortzufahren.

SnapManager for SAP und die erforderliche Java Runtime Environment (JRE) sind installiert und die smsap setup Skript wird automatisch ausgeführt.

SnapManager für SAP ist installiert unter /opt/NetApp/smsap.

### **Nach Ihrer Beendigung**

Sie können überprüfen, ob die Installation erfolgreich war, indem Sie die folgenden Schritte durchführen:

1. Starten Sie den Server für SnapManager, indem Sie folgenden Befehl ausführen:

#### **smsap\_server start**

Es wird eine Meldung angezeigt, die angibt, dass das für den SnapManager-Server ausgeführt wird.

2. Überprüfen Sie, ob das SnapManager für SAP für das System ordnungsgemäß ausgeführt wird, indem Sie den folgenden Befehl eingeben:

#### **smsap system verify**

Die folgende Meldung wird angezeigt: Operation ID number erfolgreich.

Nummer ist die Vorgangs-ID-Nummer.

#### **Verwandte Informationen**

["NetApp Dokumentation: SnapDrive für UNIX"](http://mysupport.netapp.com/documentation/productlibrary/index.html?productID=30050)

["Dokumentation auf der NetApp Support Site: mysupport.netapp.com"](http://mysupport.netapp.com/)

# <span id="page-3-0"></span>**Integration in SAP BR\* Tools**

Die SAP BR\* Tools, die SAP-Tools für die Oracle-Datenbankadministration enthalten, z. B. BRARCHIVE, BRBACKUP, BRCONNECT, BRRECOVER, BRRESTORE, BRSCACE und BRTOOLS verwenden die BACKINT-Schnittstelle von SnapManager für SAP. Um SAP BR\* Tools zu integrieren, müssen Sie einen Link aus dem BR\* Tools Verzeichnis erstellen /opt/NetApp/smsap/bin/, Wo die BACKINT-Datei installiert ist.

### **Was Sie brauchen**

• Sie müssen sicherstellen, dass Sie SAP BR\* Tools installiert haben.

#### **Schritte**

1. Erstellen Sie einen Link aus dem BR\*Tools-Verzeichnis zum /opt/NetApp/smsap/bin/backint Datei für jede SAP-Instanz.

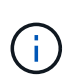

Sie müssen den Link verwenden, anstatt die Datei so zu kopieren, dass bei der Installation einer neuen Version von SnapManager der Link auf die neue BACKINT-Schnittstellenversion verweisen wird.

2. Legen Sie die Anmeldeinformationen für den Benutzer fest, der die Befehle BR\*Tools ausführt.

Der Betriebssystembenutzer benötigt zur Unterstützung der Sicherung und Wiederherstellung der SAP Instanz die Zugangsdaten für das SnapManager for SAP-Repository, -Profil und -Server.

3. Geben Sie einen anderen Profilnamen an.

Standardmäßig verwendet SnapManager bei der Verarbeitung von Befehlen aus BR\*Tools das Profil mit dem gleichen Namen wie die SAP-Systemkennung. Wenn diese Systemkennung in Ihrer Umgebung nicht eindeutig ist, ändern Sie den initSID.utl SAP-Initialisierungsdatei, und erstellen Sie einen Parameter, um das richtige Profil anzugeben. Der initSID.utl Datei befindet sich unter %ORACLE\_HOME%\database.

#### **Beispiel**

Ein Muster initSID.utl Die Datei ist wie folgt:

```
# Backup Retention policy.
# Specifies the retention / lifecycle of backups on the filer.
#
----------------------------------------------------------------------
----------
# Default Value: daily
# Valid Values: unlimited/hourly/daily/weekly/monthly
# retain = daily
# Enabling Fast Restore.
#
----------------------------------------------------------------------
----------
# Default Value: fallback
# Valid Values: require/fallback/off
#
# fast = fallback
# Data Protection.
#
----------------------------------------------------------------------
----------
# Default Value: empty
# Valid Values: empty/yes/no
# protect =
# profile_name = SID_BRTOOLS
```
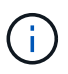

Der Parametername ist immer in Kleinbuchstaben und die Kommentare müssen ein Zahlenzeichen (#) haben.

- 4. Bearbeiten Sie das initSID.sap BR\*Tools-Konfigurationsdatei durch folgende Schritte:
	- a. Öffnen Sie das initSID.sap Datei:
	- b. Suchen Sie den Abschnitt mit den Dateiinformationen des Backup Utility-Parameters.

#### **Beispiel**

```
# backup utility parameter file
# default: no parameter file
# util_par_file =
```
c. Bearbeiten Sie die letzte Zeile, um die einzuschließen initSID.utl Datei:

**Beispiel**

```
# backup utility parameter file
# default: no parameter file
# util par file = initSID.utl
```
## **Nach Ihrer Beendigung**

Registrieren Sie die BACKINT-Schnittstelle im Systemlandschaftsverzeichnis (SLD), indem Sie den ausführen backint register-sld Befehl.

## **Copyright-Informationen**

Copyright © 2024 NetApp. Alle Rechte vorbehalten. Gedruckt in den USA. Dieses urheberrechtlich geschützte Dokument darf ohne die vorherige schriftliche Genehmigung des Urheberrechtsinhabers in keiner Form und durch keine Mittel – weder grafische noch elektronische oder mechanische, einschließlich Fotokopieren, Aufnehmen oder Speichern in einem elektronischen Abrufsystem – auch nicht in Teilen, vervielfältigt werden.

Software, die von urheberrechtlich geschütztem NetApp Material abgeleitet wird, unterliegt der folgenden Lizenz und dem folgenden Haftungsausschluss:

DIE VORLIEGENDE SOFTWARE WIRD IN DER VORLIEGENDEN FORM VON NETAPP ZUR VERFÜGUNG GESTELLT, D. H. OHNE JEGLICHE EXPLIZITE ODER IMPLIZITE GEWÄHRLEISTUNG, EINSCHLIESSLICH, JEDOCH NICHT BESCHRÄNKT AUF DIE STILLSCHWEIGENDE GEWÄHRLEISTUNG DER MARKTGÄNGIGKEIT UND EIGNUNG FÜR EINEN BESTIMMTEN ZWECK, DIE HIERMIT AUSGESCHLOSSEN WERDEN. NETAPP ÜBERNIMMT KEINERLEI HAFTUNG FÜR DIREKTE, INDIREKTE, ZUFÄLLIGE, BESONDERE, BEISPIELHAFTE SCHÄDEN ODER FOLGESCHÄDEN (EINSCHLIESSLICH, JEDOCH NICHT BESCHRÄNKT AUF DIE BESCHAFFUNG VON ERSATZWAREN ODER -DIENSTLEISTUNGEN, NUTZUNGS-, DATEN- ODER GEWINNVERLUSTE ODER UNTERBRECHUNG DES GESCHÄFTSBETRIEBS), UNABHÄNGIG DAVON, WIE SIE VERURSACHT WURDEN UND AUF WELCHER HAFTUNGSTHEORIE SIE BERUHEN, OB AUS VERTRAGLICH FESTGELEGTER HAFTUNG, VERSCHULDENSUNABHÄNGIGER HAFTUNG ODER DELIKTSHAFTUNG (EINSCHLIESSLICH FAHRLÄSSIGKEIT ODER AUF ANDEREM WEGE), DIE IN IRGENDEINER WEISE AUS DER NUTZUNG DIESER SOFTWARE RESULTIEREN, SELBST WENN AUF DIE MÖGLICHKEIT DERARTIGER SCHÄDEN HINGEWIESEN WURDE.

NetApp behält sich das Recht vor, die hierin beschriebenen Produkte jederzeit und ohne Vorankündigung zu ändern. NetApp übernimmt keine Verantwortung oder Haftung, die sich aus der Verwendung der hier beschriebenen Produkte ergibt, es sei denn, NetApp hat dem ausdrücklich in schriftlicher Form zugestimmt. Die Verwendung oder der Erwerb dieses Produkts stellt keine Lizenzierung im Rahmen eines Patentrechts, Markenrechts oder eines anderen Rechts an geistigem Eigentum von NetApp dar.

Das in diesem Dokument beschriebene Produkt kann durch ein oder mehrere US-amerikanische Patente, ausländische Patente oder anhängige Patentanmeldungen geschützt sein.

ERLÄUTERUNG ZU "RESTRICTED RIGHTS": Nutzung, Vervielfältigung oder Offenlegung durch die US-Regierung unterliegt den Einschränkungen gemäß Unterabschnitt (b)(3) der Klausel "Rights in Technical Data – Noncommercial Items" in DFARS 252.227-7013 (Februar 2014) und FAR 52.227-19 (Dezember 2007).

Die hierin enthaltenen Daten beziehen sich auf ein kommerzielles Produkt und/oder einen kommerziellen Service (wie in FAR 2.101 definiert) und sind Eigentum von NetApp, Inc. Alle technischen Daten und die Computersoftware von NetApp, die unter diesem Vertrag bereitgestellt werden, sind gewerblicher Natur und wurden ausschließlich unter Verwendung privater Mittel entwickelt. Die US-Regierung besitzt eine nicht ausschließliche, nicht übertragbare, nicht unterlizenzierbare, weltweite, limitierte unwiderrufliche Lizenz zur Nutzung der Daten nur in Verbindung mit und zur Unterstützung des Vertrags der US-Regierung, unter dem die Daten bereitgestellt wurden. Sofern in den vorliegenden Bedingungen nicht anders angegeben, dürfen die Daten ohne vorherige schriftliche Genehmigung von NetApp, Inc. nicht verwendet, offengelegt, vervielfältigt, geändert, aufgeführt oder angezeigt werden. Die Lizenzrechte der US-Regierung für das US-Verteidigungsministerium sind auf die in DFARS-Klausel 252.227-7015(b) (Februar 2014) genannten Rechte beschränkt.

# **Markeninformationen**

NETAPP, das NETAPP Logo und die unter [http://www.netapp.com/TM](http://www.netapp.com/TM\) aufgeführten Marken sind Marken von NetApp, Inc. Andere Firmen und Produktnamen können Marken der jeweiligen Eigentümer sein.